## **التذآرة الالكترونية**

**تعريف:**  ١ ) هي ليست آالتذآرة الورقية، فهي بدون ورق حيث أن آل بيانات الراآب وسفرياته تسجل بمنتهي الدقة علي نظام الحجز. ٢ )يستحيل فقدها، تلفها أو تزويرها (لا يوجد بدل فاقد أو بدل تالف). ٣ )تخضع لكل مواصفات وشروط التذآرة الورقية . ٤ ) لا يمكن إصدار تذآرة الكترونية لمقاطع مفتوحة (Segments Open( ٥ ) غير مسموح بتغيير الاسم المدون في التذآرة (Permitted Not Name Change( ٦ )تظل التذآرة الإلكترونية متاحة للاستدعاء علي شاشات نظام الحجز لمدة ١٣ شهرا من تاريخ الإصدار . ٧ ) رقم التذآرة الإلكترونية الخاصة بشرآات الطيران يبدأ برقم .٢

**هام:** في بداية آل نوبة يقوم السيد مسئول النوبة بطباعة أرقام عهدة التذاآر الإلكترونية المحملة علي المكتب موضحاً بها بداية العهدة وتسليم نسخة للسيد أمين الخزينة والاحتفاظ بنسخة في المكتب. وذلك باستخدام المدخل التالي:

## **WRA/DSLD/J/077/***Office ID*

## **أولا: الإصدار Issuance:**

- **الشروط الواجب توافرها قبل إصدار تذآرة إلكترونية**  ا . وجود مؤشر E علي كل رحلة في خط السير بالكامل الموجود في الحجز والذي يعني السماح بإصدار تذاكر إلكترونية ويظهر بالشكل التالي **\*E/A1 \***. أمام آل مقطع
	- ٢ . وجود رقم حجز قبل الطباعة .
	- ٣ . التأآد أن نظام الحجز ليس في الوضع المؤقت للتذاآر **(MODE TEMPRORY TICKET\*TY(\***
	- ٤ . إدخال رقم بطاقة التعريف أو رقم جواز السفر الخاص بالراكب على الحجز من خلال المدخل التالي:

# **SRFOID MS HK1-PPT***nnnnnnnnnn*

- **SRFOID MS HK1-ID** *nnnnnnnnnn*
- ٥ . ضرورة إبلاغ الراكب أن بطاقة التعريف أو جواز السفر (الموجود رقمها في التذكرة) يجب أن تكون بحوزته عند السفر أو عند إجراء أي تعديل علي التذآرة.

### **الإجراءات:**

١. يقوم السيد ضابط البيع بعمل الحجز وتسعيره بالطريقة المعتادة في التذكرة الورقية. أو استدعاء كارت الحجز **PNR** إذا آان قد تم استكماله مسبقا . .٢ يقوم بإدخال أمر الطباعة التالي :

#### **TTP/ET/P1, 3/S6, 8/ITR-MA***nnnn***/RT**

**TTP** أمر الطباعة **ET** لطباعة تذآرة الكترونية **3 1,P** أرقام الرآاب المطلوب إصدار تذاآر لهم. **8 6,S** أرقام المقاطع المطلوب إصدار تذاآر عليها. **ITR** Receipt Itinerary ticket-E وهو الإيصال الخاص بالراآب مدونة به البيانات التالية: أ- بيانات مكتب الإصدار (أسم المكتب ، رقم الإياتا وأرقام التليفونات). - ب تاريخ الإصدار . ت- أرقام التوقيع الخاصة بالسيد ضابط البيع مصدر التذكرة. ث- أسم المسافر . ج- رقم التذكرة موضحا أنها تذكرة إلكترونية ح- بيان السفريات موضح به أرقام الرحلات ومواعيد الإقلاع و الوصول والوزن المسموح وحالة الحجز .

خ- تفاصيل السعر (أساسية وضرائب). - د حقوق النقل وحدود المسئولية (Carriage Of Condition( **MA***nnnn* رقم آلة الطباعة الموجودة بجانب السيد . أمين الخزينة **RT** مدخل لإعادة استعراض آارت الحجز PNR مرة أخري علي شاشة نظام الحجز بعد طباعة التذكر ة. يقوم نظام الحجز بإعطاء الرد التالي: **ETICKET OK**

## **مثال للتذآرة الإلكترونية بعد الإصدار:**

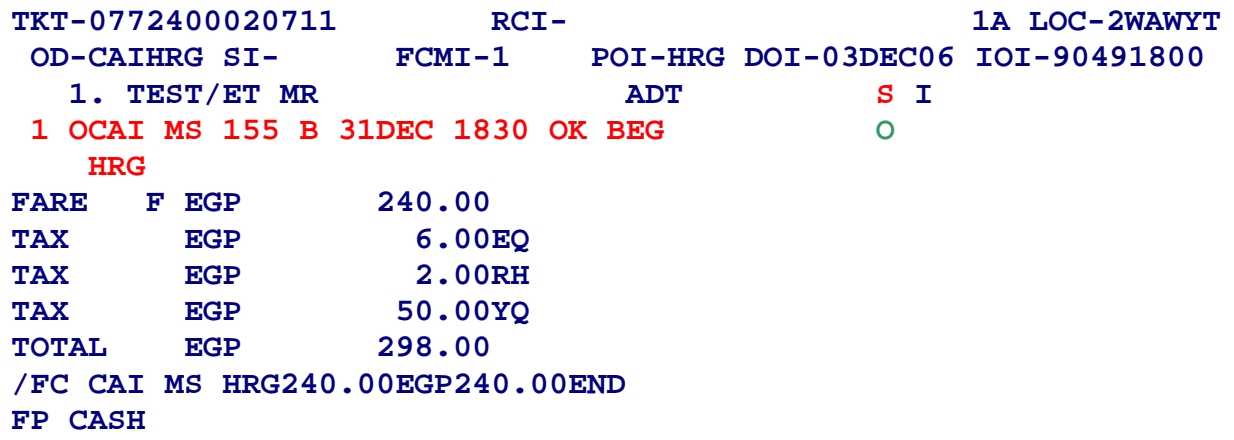

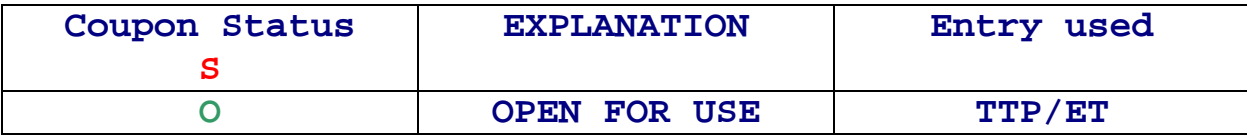

.٣ عند استدعاء آارت الحجز **PNR** مرة أخري سيظهر رقم التذآرة آما يلي:

**5 FA PAX 077-2400001020/ETMS/EGP298.00/HRGMS0100/90491800/S2** .٤ يقوم السيد أمين الخزينة بختم الإيصال بخاتم المكتب (هذا الإجراء مؤقت لحين تشغيل نظام الإيراد المحاسبي الجديد RAS (وتسليم الأصل للعميل والاحتفاظ بالصورة مع مستندات اليوم . .٥ في حالة مراجعة العميل لمكتب البيع ورغبته في مراجعة الحجز الخاص به لا يتم مطالبته بالإيصال بل

يقوم السيد ضابط البيع باستدعاء كارت الحجز PNR من خلال أحد المداخل التالية: i.رقم الرحلة وتاريخ السفر وأسم الراآب

**RTMS777/20JANCAI-SMITH** 

ii.رقم الحجز

**RT2WAWYT** 

أو يقوم باستدعاء التذكرة الإلكترونية من خلال أحد المداخل التالية .<br>ناستخدام رقم التذكر ة:

**TWD/TKT077-2400020711** 

ii.باستخدام تاريخ السفر وخط السير وأسم الراآب: **TWD/VMS/TVL31DECCAIHRG-TEST**  ولاستدعاء آارت الحجز **PNR** من التذآرة الالكترونية يُستخدم المدخل:

**RT\*E** 

ولطباعة نسخة من ألـ **ITR** يُستخدم المدخل:

**ITR-MA***nnnn***/COPY** 

## **ثانيا: الإلغاء(VOID (**

#### **شروط وحالات الإلغاء:**

- ١. يتم الإلغاء في نفس نوبة الإصدار المالية لليوم فقط كما يتم في التذكرة الورقية. وعدا ذلك يتم عمل إجراء استرجاع تذآرة Refund
- ٢ يقوم السيد أمين الخزينة بإخطار السيد مسئول النوبة بأي تذكرة إلكترونية تم طباعتها (ولم يتم تحصيل قيمتها) أو مطلوب إلغائها وفقاً لرغبة العميل .
	- .٣ يقوم السيد ضابط البيع بإخطار السيد وآيل المكتب قبل قيامه . بهذه العملية
- .٤ يحظر تماما القيام بإلغاء الحجز (ITIN (أو رقم التذآرة (**FA** (أولا قبل القيام بإلغاء التذآرة. حيث سيؤدي هذا إلى عدم التمكن من إلغاء التذكر ة.

#### **الإجراءات**

١. للإلغاء يقوم السيد ضابط البيع باستدعاء التذكرة علي شاشة نظام الحجز باستخدام المدخل: (رقم السطر الذي به رقم التذآرة ) **5L/TWD** .٢ ثم يستخدم المدخل التالي لتعديل حالة الكوبون من **O** إلى **V** :

**TWX** 

.٣ يقوم السيد ضابط البيع بمراجعة تقرير المبيعات باستخدام المدخل التالي :

**TJQ/SOF/QTC-TKTT** 

يل ظهر أمام بيانات التذآرة الكود (**CANX** (بدلاً من الكود (**TKTT** ( ٤. يتم استدعاء كارت الحجز PNR مرة أخرى للتأكد من ظهور رقم التذكرة كما يلي: **5 FA PAX 077-2400001020/EVMS/EGP298.00/HRGMS0100/90491800/S2** حيث سيظهر **EVMS** بدلاً من **ETMS** ٥ إذا كانت هناك حاجة لإلغاء الحجز ، يقوم ضابط البيع بهذا الإجراء وطبقًا لرغبة العميل.

**مثال للتذآرة الإلكترونية بعد الإلغاء:**

**TKT-0772400020711 RCI- 1A LOC-2WAWYT OD-CAIHRG SI- FCMI-1 POI-HRG DOI-03DEC06 IOI-90491800** 1. TEST/ET MR
and the contract of the contract of the contract of the contract of the contract of the contract of the contract of the contract of the contract of the contract of the contract of the contract of the contract  **1 OCAI MS 155 B 31DEC 1830 OK BEG V HRG FARE F EGP 240.00 TAX EGP 6.00EQ TAX EGP 2.00RH TAX EGP 50.00YQ TOTAL EGP 298.00 /FC CAI MS HRG240.00EGP240.00END FP CASH** 

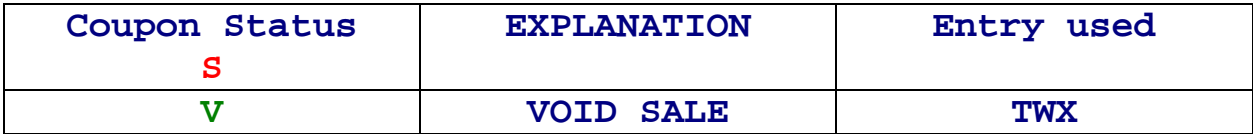

## **ثالثا: تجديد صلاحية الكوبونات Revalidation:**

**الحالات التي تتطلب تجديد صلاحية الكوبونات:**  التذكرة الإلكترونية يمكن تجديد صلاحية كوبوناتها بعد أن يتم التغيير علي الحجز (PNR) وهذا وفقا لنفس الشروط المطبقة على التذكرة الورقية (يعادل إجراء وضع استيكر على التذكرة): .١ تجديد صلاحية الكوبونات مسموح به في شروط السعر. .٢ لا يوجد أي تغيير في السعر يتطلب إعادة إصدار(تغيير درجة الحجز - تغيير خط السير) .٣ مدينة الوصول أو السفر واحدة ولكن من الممكن أن يختلف المطار. مثلاً مطار CDG هو مثل مطار ORY ٤. إعادة الحجز على تذكر ة مصدر ة من قبل وكان قد تم إلغاء الحجز قبل إقلاع الرحلة.

**يجب أن تكون حالة الكوبونات المراد تجديد صلاحيتها صالحة للاستخدام O التذآرة التي يتم تجديد صلاحية آوبوناتها لن تظهر في تقرير المبيعات حيث أنها ليست تذآرة جديدة** 

#### **الإجراءات:**

- ١. في حالة وجود حجز مع الراكب ويرغب في تعديله يقوم السيد ضابط البيع باستدعاء الحجز وتعديل المُّواعيد طبقاً لطلبات الرَّاكب . (ومع إنهاء عملية الحجز ET أو ER ستتغير حالة التذكرة من FA إلى FHE . (تلقائياً
- ٢ أما في حالة عدم وجود حجز يقوم السيد ضابط البيع باستدعاء التذكرة الإلكترونية ويتم عمل حجز جديد طبقا لرغبات الراكب مع إدخال رقم التذكرة على الحجز من خلال المدخل في المثال التالي:

## **FHE077-2400020711/P1**

٣. لتجديد صلاحية الكوبون (في أي من الحالتين ١ أو ٢) يقوم السيد ضابط البيع باستخدام المدخل التالي: **TTP/ETRV/L6/S2/E1**

- **TTP** أمر تسجيل تغيير الحجز علي التذآرة
	- **ETRV** تجديد للتذآرة الالكترونية
- **6L** رقم السطر الذي به رقم التذآرة الإلكترونية سواء آانت **FA** أو **FHE**
	- **2S** رقم المقطع الذي تم تعديله وفقا للحجز
	- **1E** رقم الكوبون الإلكتروني المراد تعديله

في هذا الإجراء لن يقوم نظام الحجز بطباعة تذكرة جديدة بل سيتم فقط تجديد التذكرة بنفس رقمها. يقوم السيد ضابط البيع بطباعة إيصال جديد للراآب **ITR**.

#### **مثال للتذآرة الإلكترونية قبل التعديل**

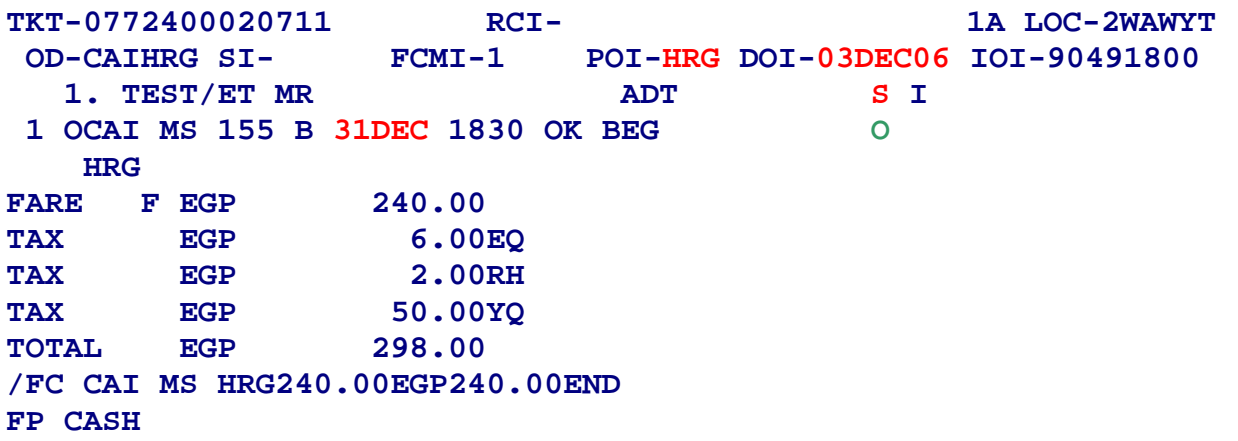

**مثال للتذآرة الإلكترونية بعد التعديل**  حيث تم تعديل تاريخ وميعاد السفر بدون تحصيل فرق.

**TKT-0772400020711 RCI- 1A LOC-2WAWYT OD-CAIHRG SI- FCMI-1 POI-HRG DOI-03DEC06 IOI-90491800** 1. TEST/ET MR ADT SI  **1 OCAI MS 285 B 10JAN 0800 OK BEG O HRG FARE F EGP 240.00 TAX EGP 6.00EQ TAX EGP 2.00RH TAX EGP 50.00YQ TOTAL EGP 298.00 /FC CAI MS HRG240.00EGP240.00END FP CASH** 

> **رابعا: إعادة الإصدارReissue: الحالات والشروط آما هي مطبقة في التذآرة الورقية:**  .١ تحصيل أي مبالغ من العميل (وفقا لشروط السعر) .٢ تغيير خط السير. .٣ تغيير درجة الحجز

> > **الإجراءات**

.١ يقوم السيد ضابط البيع باستدعاء آارت الحجز الخاص بالراآب وإجراء التعديل طبقا لرغبات . الراآب .٢ يقوم السيد ضابط البيع بجميع إجراءات إعادة الإصدار بالنسبة للسعر. .٣ يقوم السيد ضابط البيع بإدخال رقم التذآرة المعاد إصدارها (صادرة بدلاً من ) باستخدام : المدخل التالي **FO\*L6**  حيث يمثل **6L** رقم السطر الذي به رقم التذآرة

يكون رد نظام الحجز كالتالي: **FO077-2400020711HRG03DEC06/90491800/077-2400020711E1**

## ثم يقوم السيد ضابط البيع بالصعود بالمؤشر (CURSOR (حتى نهاية السطر السابق ثم الإدخال ليتم تسجيل هذا المدخل علي آارت الحجز ٤ . تتم طباعة التذكر ة من خلال المدخل التالي:

#### **TTP/ET/ITR-MA***nnnn***/RT**

 وفي هذه الحالة لابد من طباعة إيصال الراآب **ITR** علي ماآينة الطباعة الخاصة بالسيد أمين الخزينة، حيث ستظهر في تقرير المبيعات. وفي نفس الوقت سيقوم نظام الحجز تلقائيا بطباعة تقرير على ماكينة البرقيات به رقم التذكرة المعاد إصدارها والمبلغ المدفوع بها وانه تم السماح بإعادة الإصدار **AUTHORIZATION EXCHANGE** .٥ يقوم السيد ضابط البيع بتسليم السيد أمين الخزينة تقرير السماح بإعادة الإصدار لإرفاقه مع مستندات التذآرة الجديدة المصدرة، ويقوم السيد أمين الخزينة بتحصيل المبلغ الموجود في الإيصال الجديد **ITR**

**مثال للتذآرة الإلكترونية المطلوب إعادة إصدارها** 

**TKT-0772400020711 RCI- 1A LOC-2WAWYT OD-CAIHRG SI- FCMI-1 POI-HRG DOI-03DEC06 IOI-90491800**  1. TEST/ET MR ADT SI  **1 OCAI MS 285 B 10JAN 0800 OK BEG O HRG FARE F EGP 240.00 TAX EGP 6.00EQ**  TAX EGP 2.00RH **TAX EGP 50.00YQ TOTAL EGP 298.00 /FC CAI MS HRG240.00EGP240.00END FP CASH مثال لتقرير السماح بإعادة الإصدار TERMINAL 1 SALES OFFIC/ CAIRO 06DEC06 AUTH:077SNICNAXSW8 EXCHANGE AUTHORIZATION CAI O HRG 03DEC EGYPTAIR 90491800 BDEG TEST/ET 7906/FCIO \*\*\*\*\*EXCHANGED TICKETS\*\*\*\*\* 1 077 2400020711 4 REVIEW ETKT FOR ENDORSE/RESTRICT/PENALTY FP CASH FC CAI MS HRG240.00END XT50.00YQ6.00EQ2.00RH EGP 240.00 EGP 6.00 EQ EGP 2.00 RH AUTH: 077SNICNAXSW8 EGP 50.00 YQ EGP 298.00 مثال للتذآرة الإلكترونية الجديدة TKT-0772400024200 RCI- 1A LOC-2WAWYT OD-CAIHRG SI- FCMI-1 POI-CAI DOI-06DEC06 IOI-91598064** 1. TEST/ET MR
aDT
S
I  **1 OCAI MS 126 C 10JAN 0730 OK BEG O SSH FARE F EGP 300.00 TAX EGP 6.00EQ TAX EGP 2.00RH TAX EGP 50.00YQ TOTAL EGP .63.00 /FC CAI MS SSH300.00EGP300.00END FP CASH \*FO077-24000020711HRG03DEC06/90491800/077-2400020711E1 \*** ويظهر معها رقم التذآرة التي أُصدرت مقابلها

يقوم السيد ضابط البيع باستدعاء التذكرة التي تم إعادة إصدارها من خلال المدخل التالي وذلك للتأكد من تغير حالة الكوبونات التي تم إعادة إصدارها من **O** إلي **E** من خلال المدخل التالي:

#### **TWD/O\***

**مثال للتذآرة الإلكترونية الأولي بعد إتمام إعادة الإصدار:** 

**TKT-0772400020711 RCI- 1A LOC-2WAWYT OD-CAIHRG SI- FCMI-1 POI-HRG DOI-03DEC06 IOI-90491800** 1. TEST/ET MR ADT S I  **1 OCAI MS 285 B 10JAN 0800 OK BEG E HRG FARE F EGP 240.00 TAX EGP 6.00EQ TAX EGP 2.00RH TAX EGP 50.00YQ TOTAL EGP 298.00 /FC CAI MS HRG240.00EGP240.00END FP CASH** 

**\*** وتظهر حالة الكوبون **E** مما يعني **EXCHANGE** أي تم إصدار تذآرة مقابلها .

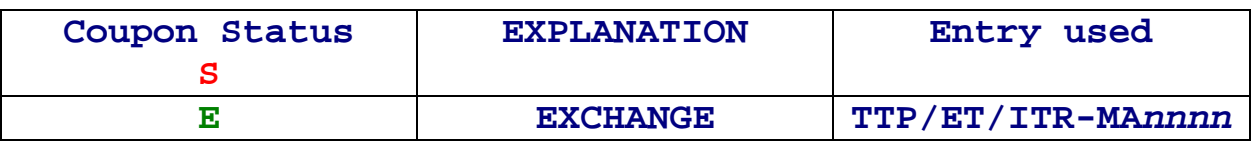

**خامسا: رد قيمة التذآرة Refund الحالات والشروط التي يتم فيها رد القيمة:**  .١ رد القيمة يكون لتذآرة أُصدرت في نوبة مالية سابقة عن نوبة طلب الرد وبنفس شروط التذآرة الورقية. .٢ رغبة العميل في عدم استخدام التذآرة واسترداد . قيمتها .٣ يتم الرد وفقا لشروط السعر . .٤ حالة الكوبونات المراد ردها هي **O** .٥ يتم إجراء الرد لجميع الكوبونات الغير مستخدمة جميعا في نفس الوقت .

**الإجراءات**

- .<br>١ ـ عند طلّب عميل ر د قيمة تذكرة إلكترونية، يقوم السيد ضابط البيع بإستدعاء التذكرة علي شاشة نظام الحجز ، ومراجعة حالة الكوبونات المراد رد قيمتها، والتأكد من أنها غير مستخدمة **(F)** ولا يُقبل رد أي كوبون إلا إذا آانت حالة الكوبون **O** .
- .٢ في حالة وجود غرامة التخلف عن السفر (SHOW NO ( أو غرامة رد التذآرة(Penalty Refund ( يقوم السيد ضابط البيع بكتابة أي منهما أو آلاهما علي أصل ألـ ITR ثم يقوم بالتوقيع (وذلك لحين تحميل شاشات نظام أماديوس علي أجهزة السادة رؤساء الحسابات والمراجعين وقيامهم بإجراء عملية الرد ) وفي حالة عدم وجود أصل الإيصال ITR مع العميل يتم طباعة نسخة من الإيصال من كارت الحجز الخاص بالعميل باستخدام المدخل التالي:

#### **ITR-MA***nnnn***/COPY**

.٣ يقوم السيد ضابط البيع بتسليم الإيصال للعميل و توجيهه للسيد مراجع المكتب . ٤. أما في حالة أن العميل يحمل تذكرة تم إلغاء الحجز من عليها مسبقاً،فيقوم السيد ضابط البيع بإستدعاء التذكرة على شاشة الحجز ثم طباعة صورتها من خلال المدخل التالي:

#### **WRA/TWDRT**

.٥ يقوم السيد المراجع بتحديد قيمة المبلغ الواجب رده وتوقيعه ثم توجيه العميل للسيد ضابط البيع لتنفيذ عملية الرد ( وذلك لحين تحميل شاشات نظام أماديوس علي أجهزة السادة رؤساء الحسابات والمراجعين وقيامهم بإجراء عملية الرد .)

.٦ يقوم السيد ضابط البيع بإتباع الخطوات التالية لإتمام عملية الرد : • إستدعاء التذآرة علي الشاشة. • تحصيل غرامة بقيمة مُعينة

#### **TRF077-2400020711/FULL/CP50A**

حيث تعني A50CP ما يلي Amount 50 Penalty Cancellation غرامة إلغاء من٥٠ وحدة عملة السعر (إجمالي المبلغ المطلوب تحصيله من الراآب) **أو**  • تحصيل نسبة مئوية من السعر

#### **TRF077-2400020711/FULL/CP10**

حيث تعني 10CP ما يلي Percent 10 Penalty Cancellation غرامة إلغاء ١٠ % من السعر •سيقوم نظام الحجز بالرد PROCESSED REFUND OK. وفي نفس الوقت سيقوم نظام الحجز تلقائيا بطباعة إخطار الرد **RECORD REFUND.** • تت غير حالة الكوبونات تلقائياً إلي **R** .

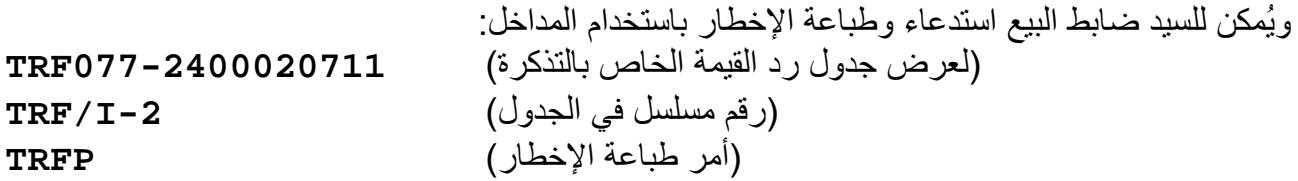

**مثال للتذآرة الإلكترونية بعد إتمام عملية الرد:**

**TKT-0772400020711 RCI- 1A LOC-2WAWYT OD-CAIHRG SI- FCMI-1 POI-HRG DOI-03DEC06 IOI-90491800** 1. TEST/ET MR
aDT
S
I  **1 OCAI MS 285 B 10JAN 0800 OK BEG R HRG FARE F EGP 240.00 TAX EGP 6.00EQ**  TAX EGP 2.00RH **TAX EGP 50.00YQ TOTAL EGP 298.00 /FC CAI MS HRG240.00EGP240.00END FP CASH** 

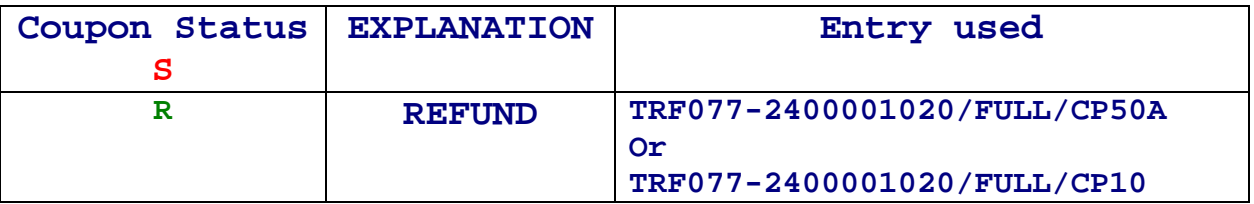

\* يقوم السيد ضابط البيع بمراجعة تقرير المبيعات **TJQ** لمراجعة التذاآر التي قام بعمل **REFUND** لها

**الإجراءات الواجب إتباعها عند انتهاء آل نوبة:** 

• **يقوم السيد ضابط البيع باستدعاء تقرير المبيعات (REPORT SALES (الخاصة به لمراجعة التذاآر الالكترونية التي قام بإصدارها أو إلغائها من خلال المداخل التالية: TJQ/QTC-TKTT TJQ/QTC-CANX ليظهر علي الشاشة بيانات التذاآر متضمنة: مسلسل / رقم التذآرة / إجمالي قيمة التذآرة / الضرائب / طريقة الدفع / أسم الراآب/ إمضاء السيد ضابط البيع / رقم الحجز / آود العملية (مثل: Sale Cancelled=CANX – Sale ET=TKTT (** • **يقوم السيد مسئول النوبة بطباعة التقارير البيعية التالية للنوبة : آاملة**  ١ . تقرير شامل لكل التذاكر التي تم إصدارها ، إلغاؤها أو رد قيمتها سواء كانت ورقية أو الكترونية **باستخدام المدخل: WRA/TJQ/SOF .٢ تقرير منفصل للتذاآر الإلكترونية التي تم إصدارها باستخدام المدخل: WRA/TJQ/SOF/QTC-TKTT .٣ تقرير منفصل للتذاآر الإلكترونية التي تم إلغائها : WRA/TJQ/SOF/QTC-CANX .٤ تقرير منفصل للتذاآر الإلكترونية التي تم إلغائها من قِبل نظام الحجز(Reject ET-Void System(: WRA/TJQ/SOF/QTC-CANN**  • **ليتم إرفاقها مع مستندات اليوم وتسليمها للسيد مراجع المكتب مع الاحتفاظ بنسخة منها في ملف خاص بالمكتب(ملف تقرير النشاط البيعي .)** 

**للشرح Amadeus Central Ticketing Training Module– Chapter 3 Sales Reports بكتاب الاستعانة يتم( التفصيلي للتقارير البيعية ومداخلها)**